#### **Havainnot [https://paikkaoppi.csc.fi](https://paikkaoppi.csc.fi/)**

#### **Päivämäärä 13.12.2018 (Turun ttestaaja-tunnuksilla)**

**Mobiililaitteet: Samsung Galaxy S8** (samat toiminnot testattu S5:lla)

Havainnot on jaettu seuraaviin kategorioihin:

- Yleiset
- Kartan toiminnot

Tämän dokumentin tapaukset:

- 1. Tehtävätyyppi-kuvan sijainti tehtäväluettelossa etusivulla (Yleiset ulkoasu) Samsung Galaxy S8, Chrome
- 2. Kartan liikuttaminen ulos "kartan alueelta" (Kartan toiminnot) Samsung Galaxy S8, Chrome
- 3. Samannimisten tehtävien lisääminen/luominen (Yleiset) Samsung Galaxy S8, Chrome
- 4. Tallennetun reitin tarkastelu/muokkaaminen (Kartan toiminnot) Samsung Galaxy S8, Chrome
- 5. Tapaus N: Yleishuomio kartalla navigointi (Kartan toiminnot) kaikki järjestelmät

NB. Android-laitteilla tuntuu toimivan hyvin.

### **Tapaus 1: Tehtävätyyppi-kuvan sijainti tehtäväluettelossa etusivulla (Yleiset – ulkoasu)**

### **Järjestelmä: Samsung Galaxy S8 – Selain: Chrome**

Tehtävätyypin kuvake ei asetu samaan kohtaan vaan seuraa tekstiä. Kuuluisiko olla yhtenäisessä linjassa, esim. oikeassa laidassa?

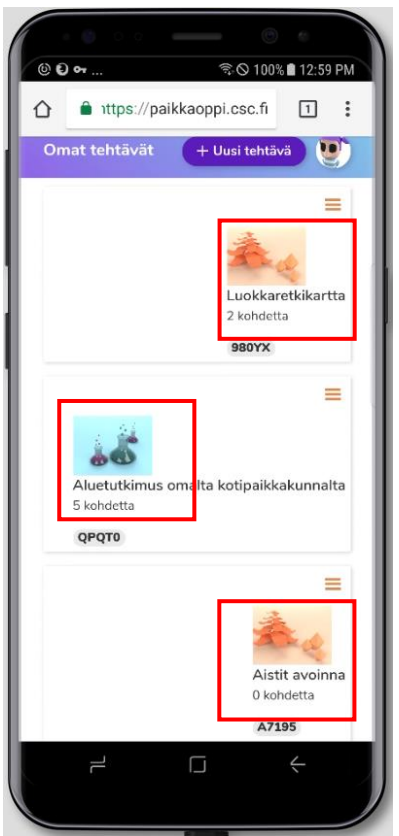

#### **Tapaus 2: Kartan liikuttaminen ulos "kartan alueelta" (Kartan toiminnot)**

#### **Järjestelmä: Samsung Galaxy S8 – Selain: Chrome**

Karttanäkymää on mahdollista "raahata" niin, että näyttöön ei jää muuta kuin valkoista. Pitäisikö olla jokin rajaus- tai takaisinvetotoiminto? Kartan saa toki palautettua painamalla uudelleen keskitys –painiketta (oikeanpuolimmainen kuva).

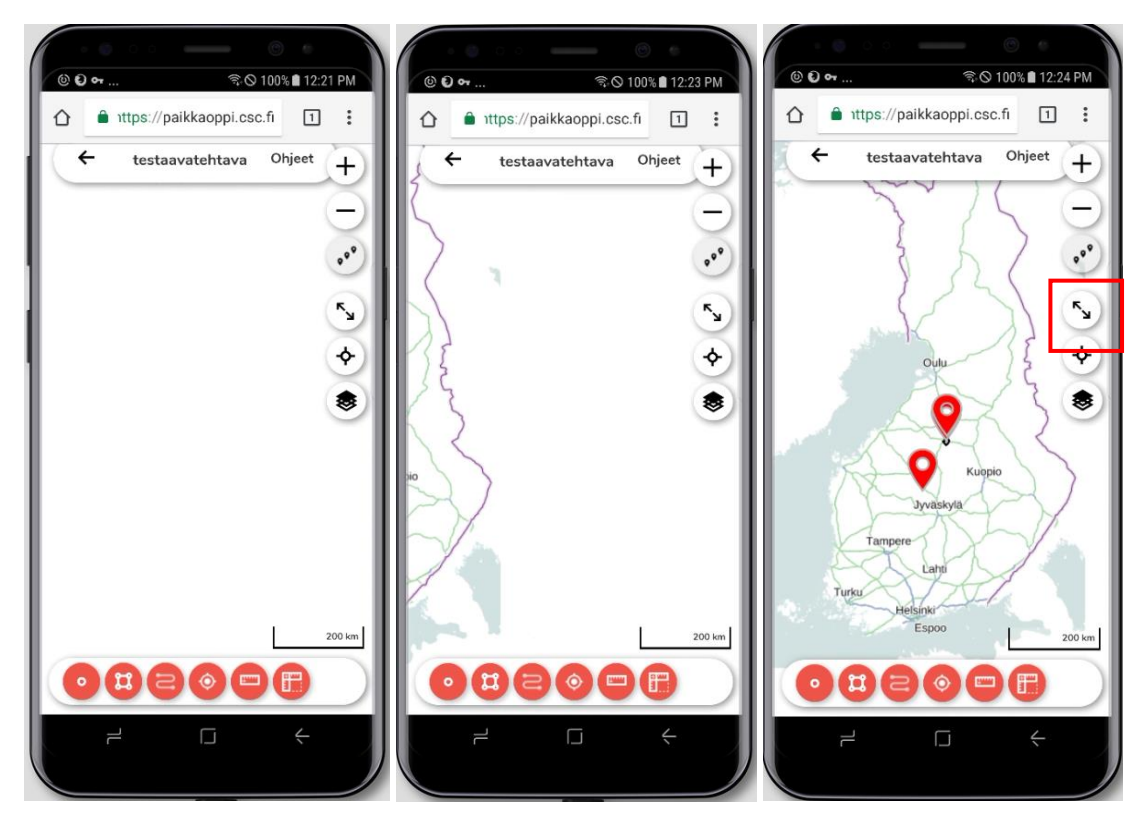

## **Tapaus 3: Samannimisten tehtävien lisääminen/luominen (Yleiset)**

#### **Järjestelmä: Samsung Galaxy S8 – Selain: Chrome**

Sallitaanko käyttäjän lisätä kaksi samannimistä tehtävää?

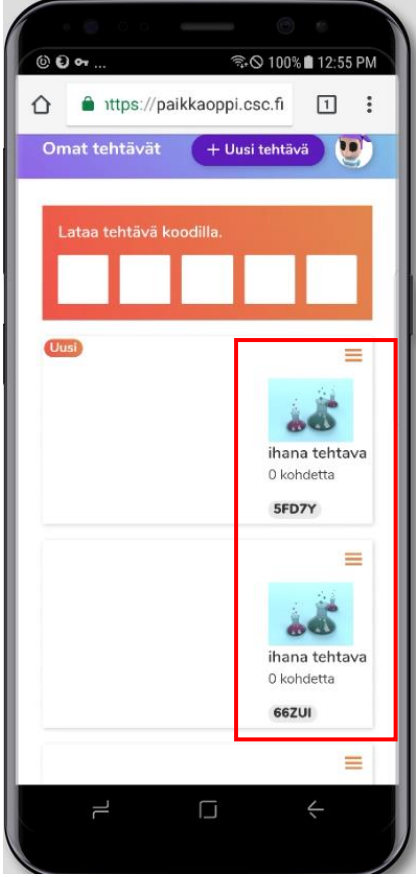

Käyttäjää voidaan pyytää nimeämään uusi tehtävä eri tavalla:

"Olet lisäämässä samannimistä tehtävää Tehtäväkirjastoon. Nimeä tehtävä uudelleen."

Järjestelmä avaa tehtäväkortin uudelleen:

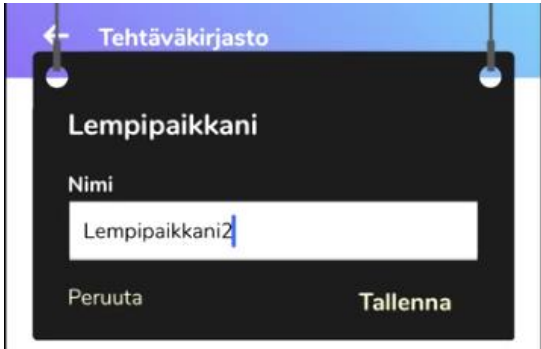

### **Tapaus 4: Tallennetun reitin tarkastelu/muokkaaminen (Kartan toiminnot)**

### **Järjestelmä: Samsung Galaxy S8 – Selain: Chrome**

Kun reitti merkitty/tallennettu kartalle, sen tietoja ei saa karttanäkymässä auki, jotta tietoja voisi tarkastella tai muokata. Reitin painalluksesta ei tapahdu mitään.

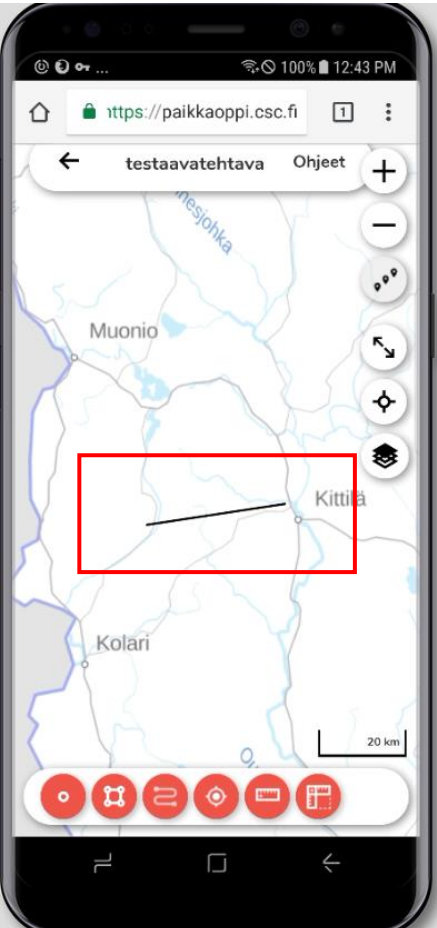

# **Tapaus N: Yleishuomio – kartalla navigointi (Kartan toiminnot)**

## **Järjestelmä: Kaikki**

Olisiko hyvä, jos karttanäkymässä voisi etsiä paikkaa nimellä/koordinaateilla ym. vai onko tarkoituksella jätetty pois, jotta opitaan itse navigoimaan kartalla? Joutuu menemään todella lähelle kartassa, jos haluaa löytää tietyn (pienehkön) pisteen, mikä mobiilin (pienessä) näkymässä voi olla hidasta/vaikeaa.

Kuva: Äkäslompoloa etsimässä – täytyy mennä melko lähelle, että näyttää lähimmät kylät (karttapohjasta riippumatta)

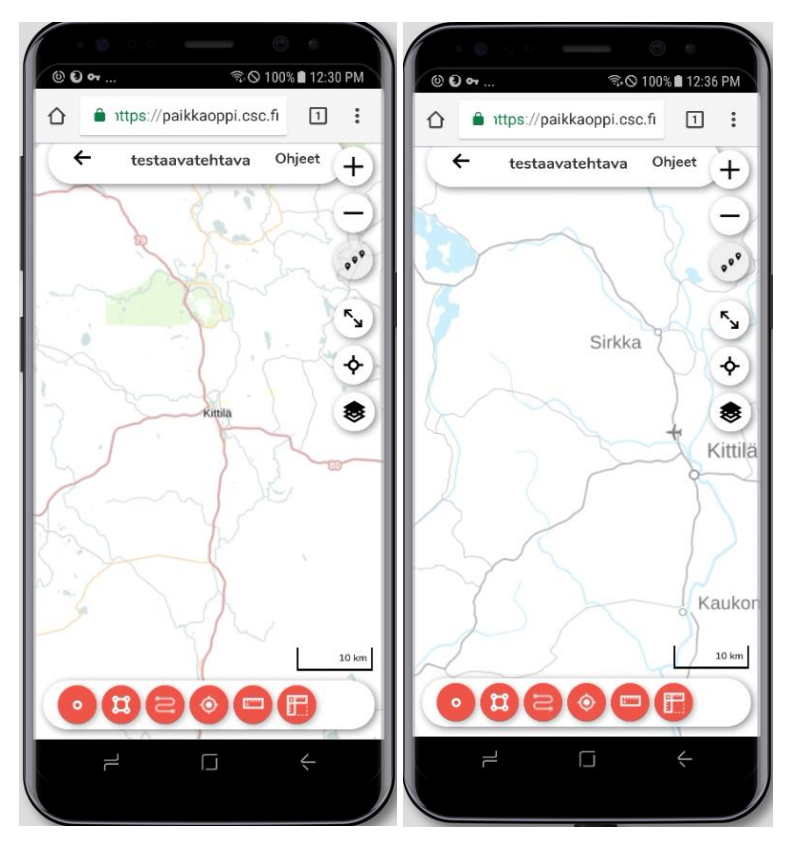